# **Pembuatan Animasi 2D "Ngreksa Budaya" Menggunakan Teknik Frame By Frame Dan Motion Graphic**

## **Nisa Nur Haniva<sup>1</sup> , Hendra Kurniawan2\*)**

*1)Informatika Fakultas Ilmu Komputer Universitas Amikom Yogyakarta* 2)Sistem Informasi Fakultas Ilmu Komputer Universitas Amikom Yogyakarta Jl. Padjajaran, Ring Road Utara, Condongcatur, Depok, Sleman, Yogyakarta <sup>1</sup>[n](mailto:1penulis1@respati.ac.id)isa.[h](mailto:2penulis2@instansi.or.id)aniva@students.amikom.ac.id, <sup>2</sup>hendrakurniawan@amikom.ac.id\*

## *INTISARI*

*Multimedia merupakan integrasi dari berbagai elemen media seperti audio, video, grafik, teks, dan animasi yang menjadi kesatuan sinergi dan simbiosis, salah satunya adalah animasi yang dapat berfungsi sebagai media pembelajaran. Animasi terdiri dari beberapa frame dan setiap frame terdapat gambar yang disusun dan ditampilkan dalam kurun waktu tertentu. Satuan yang umum digunakan dalam pembuatan animasi adalah frame per second atau fps. Jumlah frame setiap detik dapat mempengaruhi gerakan yang dihasilkan. Semakin banyak frame yang ditampilkan, maka semakin halus gerakan yang dihasilkan dan dapat terlihat lebih nyata. Cerita yang disajikan dalam animasi akan mengadopsi kebudayaan Jawa yang saat ini mulai ditinggalkan oleh generasi muda, yaitu tarian tradisional Jawa. Animasi dikembangkan dalam bentuk 2 dimensi menggunakan teknik frame by frame dan motion graphic. Frame by frame digunakan untuk menggerakan gambar atau objek yang diam supaya dapat bergerak dari frame ke frame yang lain. Sementara itu, motion graphic digunakan untuk menggabungkan desain berbasis media visual dengan memasukan berbagai elemen seperti typography, ilustrasi, fotografi, dan lain-lain. Hasil pengujian melalui kuesioner yang disebar kepada 53 responden diperoleh data 92.5% responden menyatakan bahwa animasi "Ngreksa Budaya" menarik dari segi gambar dan cerita yang ingin disampaikan, sehingga tujuan sebagai sarana hiburan dalam bentuk video pendek tercapai. Selain itu, seluruh responden setuju dengan jumlah persentase 100% bahwa animasi "Ngreksa Budaya" dapat memberikan pelajaran mengenai budaya.*

*Kata kunci— Tari Tradisional, Animasi 2D; Frame By Frame; Motion Graphic.*

#### *ABSTRACT*

*Multimedia is the integration of various media elements such as audio, video, graphics, text, and animation into a synergistic and symbiotic unity, one of which is animation that can function as a learning medium. Animation consists of several frames and each frame contains images that are arranged and displayed within a certain time. The unit commonly used in making animation is frames per second or fps. The number of frames per second can affect the resulting motion. The more frames that are displayed, the smoother the resulting movement and can look more real. The stories presented in the animation will adopt Javanese culture which is currently being abandoned by the younger generation, namely traditional Javanese dances. Animation is developed in 2 dimensions using frame by frame and motion graphics techniques. Frame by frame is used to move a still image or object so that it can move from frame to frame. Meanwhile, motion graphics are used to combine visual media-based designs by including various elements such as typography, illustrations, photography, and others. The results of the test through questionnaires distributed to 53 respondents obtained data from 92.5% of respondents stating that the animation "Ngreksa Budaya" is interesting in terms of images and stories to be conveyed, so that the goal as a means of entertainment in the form of short videos is achieved. In addition, all respondents agree with a percentage of 100% that the animation "Ngreksa Budaya" can provide lessons about culture. Kata kunci— Traditional Dance, 2D Animation, Frame by Frame, Motion Graphics.*

#### **I. PENDAHULUAN**

Multimedia merupakan integrasi dari berbagai elemen media seperti audio, video, grafik, teks, dan animasi yang menjadi kesatuan sinergi dan simbiosis, sehingga memberikan hasil optimal bagi pengguna [1]. Salah satu jenisnya adalah animasi multimedia yang dapat dimanfaaatkan untuk berbagai kepentingan, salah satunya sebagai media pembelajaran. Media ini dapat ditujukan untuk membantu proses belajar atau pengenalan seni tari tradisional, khususnya tari Jawa yang berfokus pada gerakan dasar. Animasi terdiri dari beberapa *frame* dan setiap *frame* terdapat gambar yang disusun dan ditampilkan dalam kurun waktu tertentu, sehingga akan menampilkan suatu gerakan [2]. Satuan yang umum digunakan dalam pembuatan animasi adalah *frame per second* atau fps. Jumlah *frame* setiap detik dapat mempengaruhi gerakan yang dihasilkan. Semakin banyak *frame* yang ditampilkan, maka semakin halus gerakan yang dihasilkan dan dapat terlihat lebih nyata.

Cerita yang disajikan dalam animasi akan mengadopsi kebudayaan Jawa yang saat ini mulai ditinggalkan oleh generasi muda, yaitu tarian tradisional Jawa. Animasi dikembangkan dalam bentuk 2 dimensi menggunakan teknik *frame by frame* dan *motion graphic*. *Frame by frame* digunakan untuk menggerakan gambar atau objek yang diam supaya dapat bergerak dari *frame* ke *frame* yang lain. Sementara itu, *motion graphic* digunakan untuk menggabungkan desain berbasis media visual dengan memasukan berbagai elemen seperti *typography*, ilustrasi, fotografi, dan lain-lain. Kedua teknik ini akan dikombinasikan untuk menghasilkan video animasi 2D yang dapat menampilkan dan menjelaskan detail setiap gerakan tarian. Hasil penelitian berupa video animasi 2D yang diberi nama Ngreksa Budaya. Video ini akan menceritakan seorang gadis yang mulai asing dengan budaya yang seharusnya dikenal dan dekat dengannya. Skenario cerita disajikan menggunakan alur *flashback* yang menampilkan gerakan-gerakan dasar tari tradisional Jawa. Diharapkan hasil penelitian ini dapat berkontribusi terhadap pelestarian budaya tari tradisional Jawa yang diimplementasikan dalam teknologi animasi 2D menggunakan teknik *frame by frame* dan *motion graphic*.

Penelitian terdahulu terkait animasi pernah dilakukan oleh Angganingrum, dkk dengan judul Video Animasi Grafik Gerak untuk Meningkatkan Hasil Pembelajaran Siswa Sekolah Dasar [3]. Penelitian ini bertujuan untuk mengetahui efektivitas pengembangan media video animasi *motion graphic* pada mata pelajaran IPA di Sekolah Dasar. Hasil penelitian menunjukkan bahwa media animasi video *motion graphic* terbukti memiliki pengaruh yang signifikan terhadap prestasi belajar siswa pada kelompok eksperimen. Penelitian selanjutnya dilakukan oleh Yonenda dengan judul Implementasi Animasi Tarian Daerah dengan Menggunakan iClone [4]. Tujuan penelitian ini untuk merancang dan membuat animasi tarian daerah dengan memanfaatkan perkembangan teknologi informasi dan komunikasi. Penelitian dapat

diselesaikan dengan aplikasi iClone, hasil penelitian dapat ditampilkan melalui berbagai media pemutar video dan video dapat dipahami dan dapat ditujukan kepada pelajar khususnya siswa Sekolah Dasar. Penelitian selanjutnya dilakukan oleh Widi, dkk dengan judul Tingkatan Kemampuan Teknik Animasi dalam *Motion Graphic* Perawatan Gigi untuk Anak [5]. Tujuan penelitian ini untuk membantu seorang dokter gigi dalam melakukan penyuluhan kesehatan gigi dan memudahkan anak dalam belajar, serta mengenal cara merawat gigi. Berdasarkan pengujian yang dilakukan *skill* teknik animasi yang digunakan pada *motion graphic* perawatan gigi dengan 12 *level skill* pemula, 7 teknik animasi *level skill* menengah, dan 4 teknik animasi *level skill* lanjutan. Penelitian selanjutnya dilakukan oleh Ariel Bagas Prayoga dengan judul Pembuatan Trailer Animasi 2D Berjudul "Daisy" [6]. Penelitian ini bertujuan untuk membuat animasi 2D yang memudahkan dalam proses pembuatannya dan juga lebih menghemat waktu namun tetap mempunyai kualitas yang dapat memberikan gambaran tentang cerita yang dibuat. Proses pembuatan animasi dengan pendigitalisasian dapat mempercepat pengerjaan penelitian. Berdasarkan dari hasil pengujian aspek tampilan animasi, mendapatkan persentase rata-rata sebesar 85,50% yang berarti aspek tampilan pada trailer animasi 2D penelitian mendapatkan nilai akhir sangat baik [7]. Penelitian terakhir dilakukan oleh Sriyati dengan judul Media Pembelajaran Dasar Animasi Untuk Anak Tunarungu Berbasis 2D Animasi di SLB Negeri Banjarnegara. Penelitian ini bertujuan untuk merancang animasi 2D guna diterapkan dalam proses pembelajaran SLB Negeri Banjarnegara. Selain itu, penelitian juga ditujukan untuk meningkatkan keterampilan dan kreativitas anak tunarungu dalam mengasah bakatnya di bidang multimedia.

## **II. METODOLOGI PENELITIAN**

Tahapan penelitian meliputi pengumpulan data, analisis data, serta perancangan dan implementasi. Pada tahapan perancangan dan implementasi ada 3 proses, yaitu pra produksi, produksi, dan pasca produksi seperti ditunjukkan pada gambar 1.

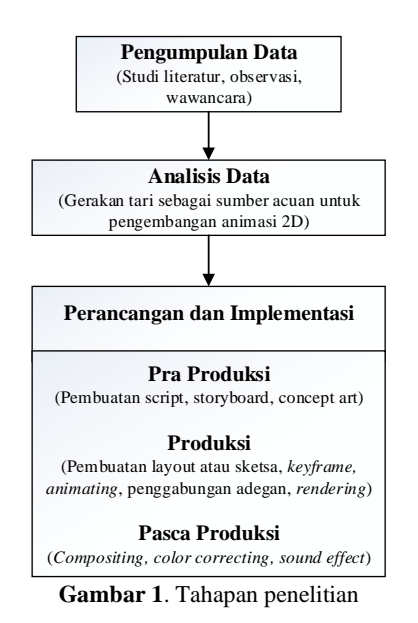

### **1. Pengumpulan Data**

Pengumpulan data menggunakan 3 metode, yaitu metode studi literatur, metode observasi, dan metode wawancara. Metode studi literatur dilakukan dengan cara mencari referensi dari penelitian terkait dengan topik yang akan diangkat dalam pembuatan penelitian ini. Sebagian besar studi literatur berasal dari penelitian dan jurnal yang yang memiliki topik yang berhubungan dengan film animasi 2D, budaya, dan tari tradisional Jawa. Metode observasi yang dilakukan yaitu melakukan pengamatan mengenai gerakan dasar tari tradisional Jawa pada sanggar kesenian Jawa. Pengamatan dilakukan secara langsung dan melalui video tutorial yang menampilkan tarian tradisional jawa. Sementara itu, wawancara dilakukan untuk memperkuat studi literatur dan menambah informasi mengenai gerakan dasar tarian tradisional Jawa yang lebih detail. Narasumber dari wawancara ini merupakan seorang abdi dalem Keraton Yogyakarta yang ditugaskan sebagai penari untuk Keraton Yogyakarta. Asti Oktavia merupakan seorang penari yang sudah mulai menari di usia 8 tahun dan menjadi abdi dalem Keraton Yogyakarta sejak tahun 2018. Pengalaman yang diceritakan narasumber mengenai karirnya dalam menari menjadi bagian dari inspirasi dalam pembuatan cerita dalam pembuatan animasi ini.

## **2. Analisis Data**

Analisis data dilakukan terhadap data yang telah terkumpul melalui studi literatur,

observasi, dan wawancara. Tahap pertama ialah mengamati gerakan tarian secara langsung maupun pergerakan tarian dalam animasi 2D. Selanjutnya, hasil pengamatan ini akan menjadi sumber acuan untuk pengembangan animasi 2D menggunakan teknik *frame by frame* dan *motion graphic*.

## **3. Perancangan dan Implementasi**

Perancangan dan implementasi terdiri dari 3 tahapan, yaitu pra produksi, produksi, dan pasca produksi. Tahapan pra produksi dilakukan sebagai persiapan sebelum memulai pembuatan animasi film 2D. Proses awal produksi atau tahap perancangan dilakukan untuk menentukan tema dari animasi film 2D yang akan dibuat. Pada tahap ini juga dilakukan pembuatan *script* atau naskah dalam animasi film 2D. Selanjutnya, pembuatan *storyboard* sebagai acuan pembuatan alur dari tiap adegan. Pembuatan *concept art* sebagai acuan pembuatan karakter yang akan digambar dan dianimasikan.

Proses produksi merupakan inti dari pembuatan animasi film 2D. Pembuatan *layout* berupa sketsa digunakan sebagai acuan dalam gerakan yang akan dihasilkan. Pembuatan *keyframe* setiap adegan dilakukan setelah layout dari *storyboard* dibuat mendetail. Setelah pembuatan *keyframe*, maka bagian utama dalam *frame* tersebut dapat dianimasikan sesuai dengan arahan *script* dan *storyboard*. Pewarnaan dapat dilakukan bersamaan dengan proses *animating*. Kemudian, setelah proses *animating* selesai potongan video setiap adegan digabungkan. Selanjutnya, dilakukan *rendering* sebagai tahap akhir produksi.

Pasca produksi merupakan tahap penyempurnaan dari produksi. Pada tahap ini dilakukan modifikasi serta penambahan sebagai penyempurnaan video. Dalam tahap ini dilakukan *compositing* atau penggabungan hasil *rendering* pada tahap produksi. Kemudian dilakukan *color correcting* sebagai penyesuaian warna agar gambar dalam film terlihat lebih bagus dan senada, serta memasukan sound *effect* dan lagu.

## **III.HASIL DAN PEMBAHASAN**

## *3.1. Pra Produksi*

Proses pembuatan animasi memiliki tahapan selama pengerjaannya atau dapat disebut dengan alur produksi. Tahap produksi merupakan tahapan utama dan sangat penting

dalam pembuatan sebuah animasi. Tahapan produksi yang dilakukan dalam pembuatan animasi 2D ini sepenuhnya menggunakan teknologi digital, sehingga pengerjaannya dilakukan menggunakan laptop dengan aplikasi pendukung. Beberapa aplikasi multimedia yang digunakan yaitu Adobe Photoshop, Adobe Illustrator, Adobe Premiere, dan Toon Boom Harmony.

Tahapan penganimasian menggunakan aplikasi Toon Boom Harmony dengan teknik *frame by frame* dan *motion graphic* yang dipermudah dengan *tools* yang tersedia. Pembuatan karakter dan *environment* dipermudah dengan fitur *library* yang dapat melakukan *import assets* menggunakan file Adobe Illustrator maupun Corel atau aplikasi *vector* lain. Karakter dalam animasi dapat digerakan dengan lebih mudah dengan *rigging* dengan pengaturan *pivot point* dan pengaturan dalam *node view*. Penerapan teknik *frame by frame* dipermudah dengan *library* yang otomatis dibuat pada *keyframe* yang berbeda dalam *layer* yang sama. Sedangkan penggunaan teknik *motion graphic* dipermudah dengan adanya pengaturan *peg* dan *rigging*.

## **3.1.1. Pembuatan Karakter**

Berdasarkan dari rancangan pada tahapan Pra Produksi, hasil desain diimplementasikan dalam bentuk yang lebih baik. Desain karakter yang awalnya menggunakan Adobe Photoshop dengan gambar berupa sketsa, kemudian gambar tersebut dijadikan patokan dalam pembuatan karakter menggunakan Adobe Illustrator seperti pada Gambar 2.

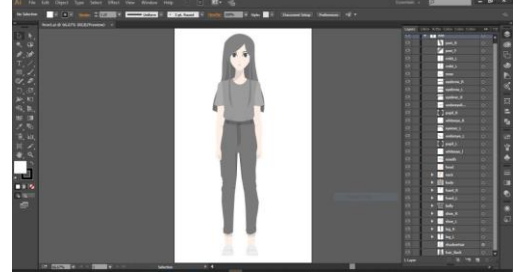

**Gambar 2**. Desain karakter utama

Pembuatan karakter disesuaikan dengan kebutuhan adegan di setiap *scene*, sehingga desain pada gambar 2 tersebut digunakan sebagai acuan pembuatan pose yang berbeda ataupun pakaian dan gaya yang berbeda. Dilihat pada gambar 3 terdapat posisi yang berbeda, namun memiliki karakteristik dan bentuk yang tidak jauh berbeda dengan desain awal tersebut.

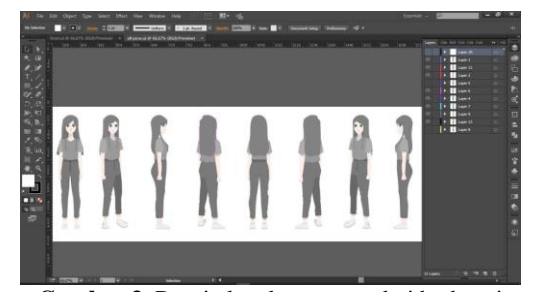

**Gambar 3**. Desain karakter utama dari berbagai pose

Tahapan yang sama dilakukan dalam pembuatan karakter utama dengan kostum atau pakaian yang berbeda, yaitu menggunakan kebaya dengan gaya rambut mengenakan sanggul. Pada dasarnya karakter utama yang sudah dibentuk dibuat ulang dengan beberapa penyesuaian seperti pada gambar 4 dan gambar 5 dalam.

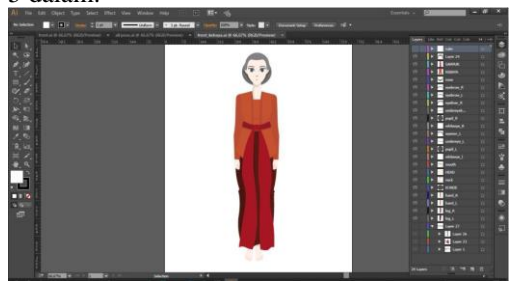

**Gambar 4**. Desain karakter utama dengan kebaya

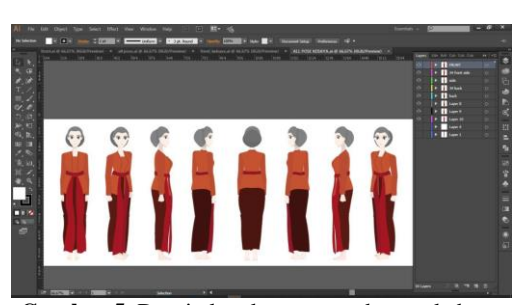

**Gambar 5**. Desain karakter utama dengan kebaya dalam berbagai pose

Pada kedua gambar di atas menampilkan karakter utama menggunakan kostum baru berupa kebaya dan berbagai pose.

## **3.1.2. Pembuatan** *Background*

Penggunaan Adobe Illustrator digunakan untuk mengimplementasikan teknik *motion graphic*, sehingga tiap *frame* yang akan digerakan merupakan bentuk grafis atau *vector*. Selain Karakter, pembuatan *background* juga dibuat menggunakan Adobe Illustrator dengan bentuk sederhana. Berikut implementasi pembuatan background menggunakan Adobe Illustrator ditunjukkan pada gambar 5 dan gambar 6.

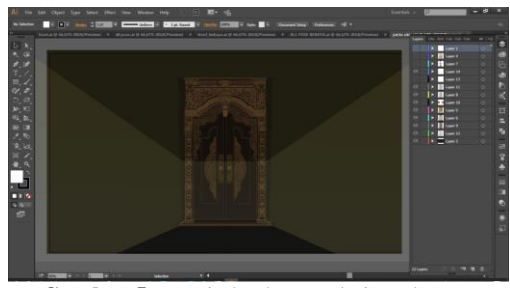

**Gambar 5**. Desain background pintu dengan ukiran

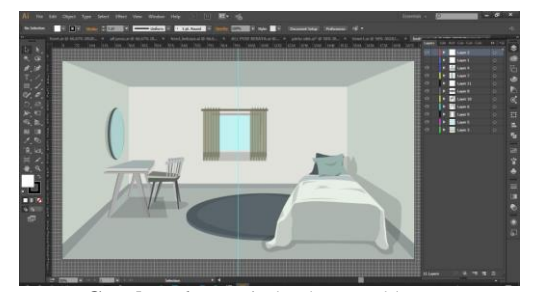

**Gambar 6**. Desain background kamar

#### **3.1.3. Pembuatan Animasi**

Berikut tahapan-tahapan pembuatan animasi 2 dimensin dalam penelitian ini:

### *a. Import Assets*

Pembuatan animasi pada dasarnya memiliki 2 cara yaitu menggambar *frame by frame* atau menggerakan *assets* yang sudah ada tanpa harus menggambar satu per satu. Pada tahapan pra produksi telah dibuat *assets* yang akan digunakan pada aplikasi Adobe Illustrator. Disini file tersebut akan di-*import* ke dalam *library* yang tersedia ataupun langsung di*import* ke dalam lembar kerja. Gambar 7 merupakan proses *import image* langsung ke dalam lembar kerja atau project.

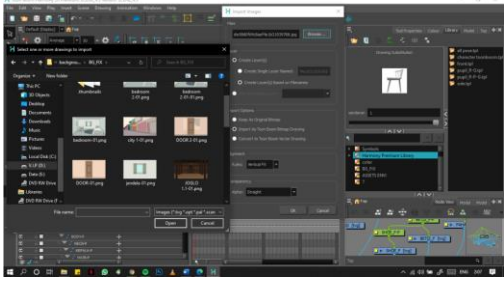

**Gambar 7**. Import Image

Pada gambar 8 merupakan proses *import* file Adobe Illustrator ke dalam *library* yang nantinya digunakan sebagai *template assets*.

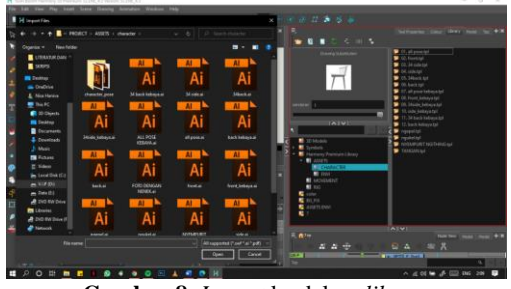

**Gambar 8**. *Import* ke dalam *library*

#### **b.** *Add* **Peg**

*Assets* yang akan digunakan jika dimasukan secara langsung ke dalam lembar kerja, maka hanya akan terbentuk *keyframe*. Akan tetapi, jika ditambahkan dengan peg, maka bentuk dari assets akan tetap sama walaupun sudah dianimasikan dan yang akan berubah atau dianimasikan adalah posisi dan ukuran dari *assets*. Menambahkan peg dapat dilakukan seperti pada gambar 9.

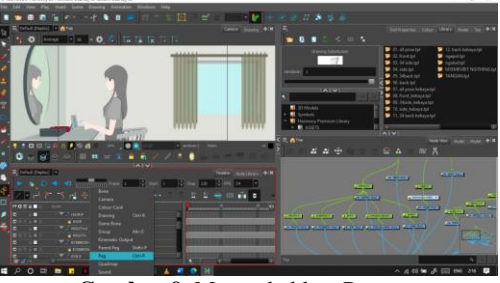

**Gambar 9**. Menambahkan Peg

### **c. Pengaturan** *Pivot*

*Pivot* merupakan titik yang menjadi pusat suatu bentuk, *pivot* perlu kembali diatur untuk menentukan lokasi yang tepat jika nantinya bentuk akan digerakan atau dirotasi. Pengaturan *pivot* menjadi penting ketika dilakukan proses *rigging*. Pivot dapat menjadi patokan atau menjadi sendi jika diatur dengan tepat. Pengaturan *pivot* dapat dilakukan menggunakan 3 cara, yaitu melalui *transform tool*, *drawing pivot tools*, dan merubah bagian *advance animation*. Gambar 10 merupakan pengaturan pivot melalui *advance animation tools*.

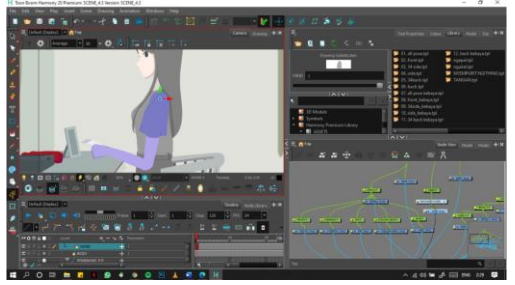

**Gambar 10**. Merubah pivot pada *advance animation tools*

#### **d. Pengaturan** *Node View*

*Node view* merupakan bagian penting dalam proses *rigging*. Tahapan ini merupakan proses dimana menentukan *parent* dari tiap *vector* atau *assets* yang ada yang nantinya akan dianimasikan. *Node view* berbentuk bagan yang dapat memiliki banyak cabang dan dapat digabungkan menggunakan *group*. Dalam proses pengaturan *node view* yang saling dihubungkan yaitu *node* dari peg setiap *element*. *Node* akan berbentuk seperti bagan bertumpuk sesuai dengan *level parent* atau susunan peg yang saling berkaitan seperti pada gambar 11.

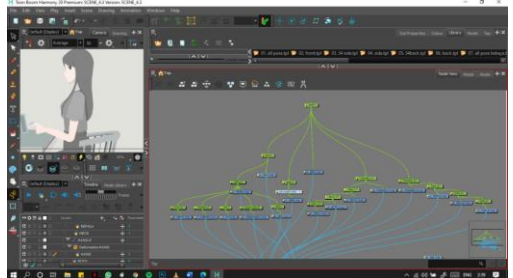

**Gambar 11**. Proses pengaturan *node view*

## *e. Rigging*

Setelah dilakukan pengaturan *pivot* dan *node view* suatu karakter dapat ditambahkan rig atau tulang yang dapat digerakan menggunakan *rigging tool*. *Element* yang sudah memiliki peg dapat ditambahkan rig, sehingga pada *node view* akan muncul *deformation* yang menjadi lokasi dimana rig digerakkan. Rig dapat digerakan pada *mode transform*. *Rigging* dapat ditambahkan pada bagian sebuah assets atau karakter seperti pada tangan, kaki, maupun rambut seperti pada gambar 12.

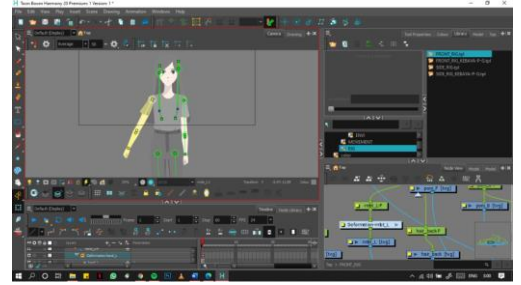

Gambar 12. Proses *Rigging*

#### **f. Animating Peg (***motion graphic***)**

Menggerakan bagian dari *assets* atau karakter menggunakan peg memudahkan dalam proses penganimasian dengan teknik *motion graphic* yaitu menggerakan *vector* dengan merubah posisi, rotasi, dan *scale*. Proses ini dilakukan dengan merubah posisi *assets* dan menambahkan *keyframe* pada bagian peg, sehingga jika animasi dijalankan akan menunjukan suatu gerakan seperti pada gambar 13.

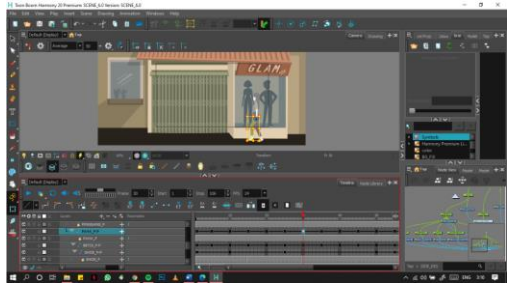

**Gambar 13**. Proses *animating* menggunakan peg

## **g.** *Animating Keyframe Element* **(***frame by fame***)**

Proses animasi dengan menggunakan *element keyframe* atau merubah bentuk biasanya digunakan untuk pergerakan dengan bentuk yang berbeda. Pada animasi ini menggunakan teknik *frame by frame* digunakan untuk pergerakan mata. Setiap *keyframe* yang dibuat pada *element* yang sama akan tersimpan otomatis pada *library* dan dapat digunakan secara berulang seperti pada gambar 14. Penggunaan teknik ini juga dipermudah dengan fitur *create cycle* untuk membuat gerakan berulang dengan merubah *element* atau *animating keyframe*.

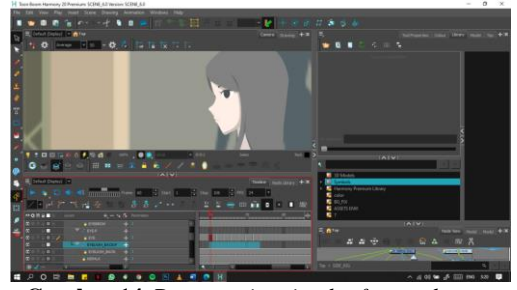

**Gambar 14**. Proses *animating keyframe element*

## *h. Camera Movement*

Proses penganimasian yang dilakukan selain menggunakan teknik *animating* peg dan animating *keyframe element* yaitu *animating camera*. Kamera digerakan untuk menimbulkan efek yang sesuai seperti *zoom in*, *zoom out*, *panning*, dan lain-lain. Kamera digerakan dengan menambahkan peg kemudian digerakan pada *mode transform* ataupun *advanced animation* seperti pada gambar 15.

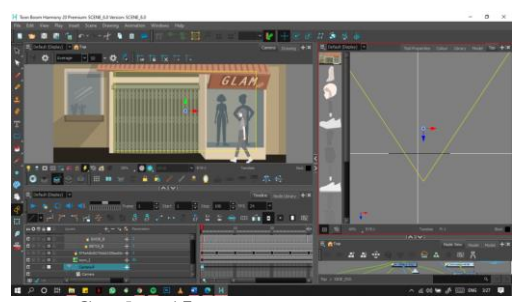

**Gambar 15**. Proses *animating camera*

#### **3.1.4.** *Rendering* **Animasi**

Tahap rendering akan dilakukan setelah project selesai dianimasikan. Project di-*render* menggunakan format MOV dengan ukuran 1920x1080. Nantinya potongan animasi tersebut akan disusun kembali dalam aplikasi Adobe Premiere. Gambar 16 merupakan tampilan pada saat project akan di-*render*.

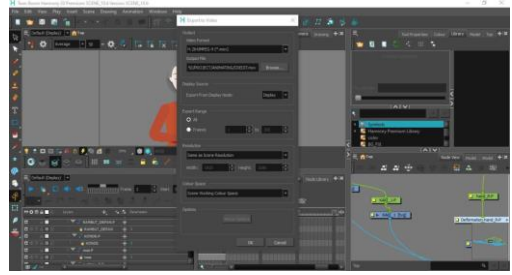

**Gambar 16**. Proses *Rendering* pada Toon Boom Harmony

## **3.2. Pasca Produksi**

## *3.2.1. Editing*

Potongan video animasi tersebut kemudian disusun kembali dalam aplikasi Adobe Premiere dan ditambahkan *background* musik dan *sound effect*. Selain itu, juga dilakukan penyesuaian agar animasi yang dihasilkan terlihat lebih bagus dengan dilakukan *cutting*, *adjustment*, maupun penambahan *effect* dan transisi. Pada tahapan ini juga dilakukan penambahan teks sebagai keterangan maupun judul dalam video animasi. Gambar 17 merupakan proses *editing* menggunakan aplikasi Adobe Premiere.

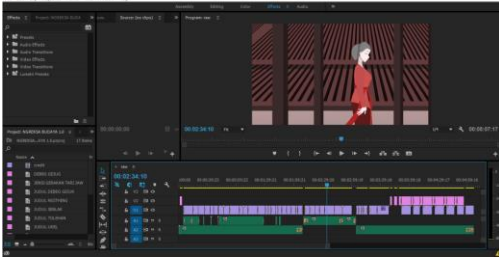

*Gambar 17*. Proses *editing*

## *3.2.2. Rendering*

Tahapan terakhir dalam proses pembuatan animasi ini yaitu *final render* dari video animasi yang sudah disusun dan ditambahkan *background* musik maupun *sound effect* di dalamnya. Proses terakhir ini merupakan bagian dari pasca produksi yang akan menghasilkan video final dari project yang sudah dibuat. Rendering yang dilakukan pada aplikasi Adobe Premiere ini menggunakan format h.264 dengan *output* mp4 seperti pada gambar 18.

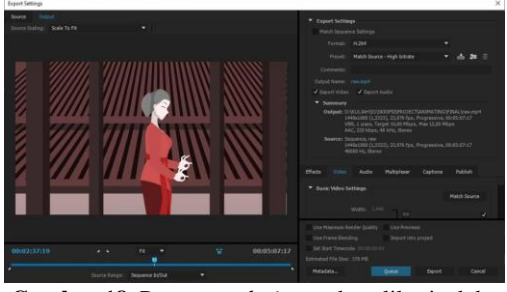

**Gambar 18**. Proses *rendering* pada aplikasi adobe premiere

Gerakan tarian yang diperagakan di dalam animasi meliputi gejug, debeg, seblak, ukel, nyempurit, ngiting, dan tolehan.

#### **3.3. Hasil Pengujian Animasi**

Pengujian animasi dilakukan untuk mengetahui capaian nilai tujuan dan manfaat dari animasi 2D "Ngreksa Budaya" dalam penelitian. Cara yang dilakukan menggunakan kuesioner dengan beberapa pertanyaan yang merepresentasikan tujuan dan manfaat penelitian seperti ditunjukkan pada tabel 1.

| PERTANYAAN DALAM KUESIONER |                  |                          |  |
|----------------------------|------------------|--------------------------|--|
| N <sub>0</sub>             | Kode             | Pertanyaan               |  |
|                            | Pertanyaan       |                          |  |
| 1                          | <b>P01</b>       | Apakah animasi "Ngreksa  |  |
|                            |                  | Budaya" menaik dari segi |  |
|                            |                  | gambar dan cerita yang   |  |
|                            |                  | ingin di sampaikan?      |  |
| 2                          | P <sub>0</sub> 2 | Apakah latar belakang    |  |
|                            |                  | suara yang digunakan     |  |
|                            |                  | mendukung suasana        |  |
|                            |                  | animasi?                 |  |
| 3                          | P <sub>0</sub> 3 | Apakah anda dapat        |  |
|                            |                  | menangkap pesan yang     |  |
|                            |                  | ingin disampaikan dari   |  |
|                            |                  | animasi ini?             |  |
| $\overline{4}$             | P <sub>04</sub>  | Setelah melihat animasi  |  |
|                            |                  | "Ngreksa Budaya"         |  |
|                            |                  | apakah menambah          |  |
|                            |                  | pengetahuan anda         |  |
|                            |                  | mengenai gerakan tari    |  |
|                            |                  | tradisional jawa?        |  |

**TABEL I**.

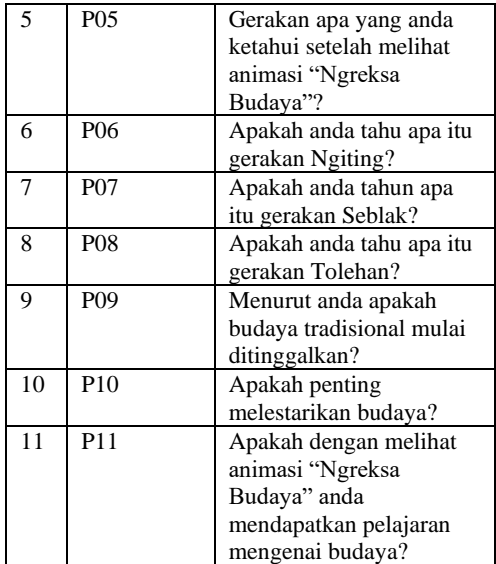

Kuesioner diisi oleh 53 orang responden, kemudian data yang diperoleh diolah untuk mendapatkan kesimpulan apakah video animasi sesuai dengan tujuannya. Selanjutnya, keseluruhan data akan disimpulkan untuk mengetahui rata-rata keseluruhan hasil jawaban.

Hasil uji kuesioner terhadap gerakan animasi "Ngreksa Budaya" ditunjukkan pada tabel 1.

**TABEL II**. HASIL UJI KUESIONER GERAKAN TERIAN DI DALAM ANIMASI "NGREKSA BUDAYA"

| N <sub>0</sub> | Kode             | <b>Hasil</b>      |
|----------------|------------------|-------------------|
|                | Pertanyaan       |                   |
| 1              | P <sub>0</sub> 1 | 92.5%             |
| $\overline{c}$ | P <sub>0</sub> 2 | 98.1%             |
| 3              | P <sub>0</sub> 3 | 100%              |
| 4              | P <sub>04</sub>  | 100%              |
| 5              | P <sub>05</sub>  | Tetinggi: gerakan |
|                |                  | Seblak (73.6%)    |
|                |                  | Terendah: gerakan |
|                |                  | Gejug (39.6%)     |
| 6              | P <sub>06</sub>  | 81.1%             |
| 7              | P <sub>0</sub> 7 | 96%               |
| 8              | P <sub>08</sub>  | 96%               |
| 9              | P <sub>09</sub>  | 94%               |
| 10             | P <sub>10</sub>  | 85%               |
| 11             | P11              | 100%              |

Berdasarkan data yang telah diambil dan dilakukan rekap dapat disimpulkan bahwa 92.5% responden menyatakan bahwa animasi "Ngreksa Budaya" menarik dari segi gambar dan cerita. Latar belakang suara yang digunakan dalam animasi ini sesuai dan mendukung suasana yang ingin dibangun dengan presentase 98.1%. Seluruh responden

dapat menangkap maksud yang ingin disampaikan dalam animasi dengan persentase 100% dengan jawaban "Ya". Seluruh responden mendapat pengetahuan mengenai gerak tarian jawa melalui animasi "Ngreksa Budaya" dengan prosentase menunjukan 100% untuk pernyataan "Ya". Gerakan yang dapat diketahui responden setelah melihat animasi sangat beragam, persentase tertinggi yaitu gerakan seblak dengan 73.6%, sedangkan gerakan dengan persentase terendah atau tidak banyak responden yang tahu yaitu gejug sebanyak 39.6%, dan tidak ada responden yang merasa tidak mengetahui gerakan apapun setelah melihat video animasi "Ngreksa Budaya". Terdapat 81.1% responden yang menjawab pertanyaan mengenai ngiting dengan benar dari 53 responden. Ada sebanyak 51 responden menjawab dengan benar mengenai gerakan seblak dan tolehan. Menurut responden yang mengisi kuesioner terdapat 45 orang yang setuju bahwa melestarikan budaya adalah hal yang penting, namun 8 responden lain ragu akan pernyataan tersebut. Seluruh responden setuju dengan persentase 100% bahwa animasi "Ngreksa Budaya " dapat memberikan pelajaran mengenai budaya.

## **IV. KESIMPULAN**

Kesimpulan dalam penelitian ini adalah sebagai berikut:

- 1. Animasi diselesaikan melalui 3 tahapan pembuatan yaitu pra produksi (pengembangan ide, riset, dan perancangan karakter), produksi (pembuatan karakter, pembuatan *background*, pembuatan animasi, dan *rendering* animasi) dan pasca produksi (*editing* dan *rendering*).
- 2. Berdasarkan pengujian melalui kuesioner yang disebar kepada 53 responden diperoleh data 92.5% responden menyatakan bahwa animasi "Ngreksa Budaya" menarik dari segi gambar dan cerita yang ingin disampaikan, sehingga tujuan sebagai sarana hiburan dalam bentuk video pendek tercapai. Selain itu, seluruh responden setuju dengan jumlah persentase 100% bahwa animasi "Ngreksa Budaya" dapat memberikan pelajaran mengenai budaya.

## **REFERENSI**

- [1] U. Reddi, Multimedia as Educational Tool in Educational Multimedia : A Hand Book of Teacher-developers, New Delhi: CEMCA, 2003
- [2] Munir, Multimedia Konsep dan Aplikasi Dalam Pendidikan, Bandung: Alfabeta, 2012
- [3] Gunarhadi, M. Hanif, Roemintoyo and A. Shinta, "Motion graphic Animation Videos to Improve the Learning Outcomes of," European Journal of Educational Research, vol. 8, no. 4, 1245 - 1255, p. 11, 2019
- [4] Y. Marsela, Implementasi Animasi Tarian Daerah dengan Menggunakan iClone, Surakarta: Fakultas Komunikasi dan Informatika Universitas Muhammadiyah Surakarta, 2016
- [5] R. Mutammimah, W. Sarinastiti and D. Susanto, "Skill Level Animation Technique on Dental Care," Simposium Elektronik Internasional (IES), Vols. 978-1-5090-1640-2, p. 6, 2016
- [6] A. B. Prayoga, Pembuatan Trailer Animasi 2d Berjudul "Daisy", Yogyakarta: Fakultas Ilmu Komputer Universitas Amikom Yogyakarta, 2019
- [7] Sriyati, Media Pembelajaran Dasar Animasi Untuk Anak Tunarungu Berbasis 2D Animasi di SLB Negeri Banjarnegara, Yogyakarta: Fakultas Ilmu Komputer Universitas Amikom Yogyakarta, 2018
- [8] Liliweri, Makna Budaya dalam Komunikasi Antar Budaya, III ed., Yogyakarta: LKiS, 2009
- [9] Treichler, "Are you missing the boat in training aids?" Film and AudioVisual Communications, USA, 1967
- [10] Kementerian Pendidikan dan Kebudayaan Indonesia, "KBBI Daring," Kementerian Pendidikan dan Kebudayaan Indonesia, 2016. [Online]. Available: https://kbbi.kemdikbud.go.id/. [Accessed 17 November 2020]
- [11] Cambridge University, "Cambridge Dictionary," Cambridge University Press, 2020. [Online]. Available: https://dictionary.cambridge.org/. [Accessed 17 November 2020]
- [12] J. Boggs and W. Dennis, The Art of Watching Film, New York: McGrawHill, 2008
- [13] O. U. Effendy, Dinamika Komunikasi, Bandung: Remaja Rosdakarya, 1986
- [14] O. U. Effendy, Ilmu, Teori dan Filsafat Komunikasi, Bandung: PT. Citra Aditya Bakti, 2000
- [15] Dewan Perwakilan Rakyat Republik Indonesia, Undang-undang Republik

Indonesia tentang Perfilman No.8 Tahun 1992, Jakarta: Menteri Sekretaris Negara Republik Indonesia, 1992

- [16] J. T. Rahmaningtyas, Pembuatan Film Pendek Animasi 3D "Apel", Yogyakarta: Sekolah Vokasi Universitas Gadjah Mada Yogyakarta, 2016
- [17] D. M. Gayeski, Making Sense of Multimedia : Introduction of This Volume, Educational Technology Publications, Inc., 1993
- [18] Hofstetter, Dalam Mohammada Suyanto : Multimedia Alat untuk Meningkatkan Keunggulan Bersaing, Yogyakarta: ANDI, 2001
- [19] L. Rieber, Computer, Graphic, and Learning, Iowa: Brown & Benchmark Publishers, 1994
- [20] D. Azqiya, "Tentang Adobe Photoshop," Leskompi.com, 10 Maret 2019. [Online]. Available: https://www.leskompi.com/adobephotoshop/. [Accessed 11 November 2020]
- [21] M. Ilham, "Pengertian Adobe Premiere Fitur Fitur dan Sejarah Adobe Premiere," MateriBelajar.co.id, 25 April 2020. [Online]. Available: https://materibelajar.co.id/pengertian-adobepremere/. [Accessed 20 November 2020]
- [22] Ibnu, "Fungsi, Sejarah dan Format File Adobe After Effect," Suka Dunia NET, 1 Desember 2019. **[Online].** Available: https://sukadunia.net/fungsiadobe-after effect/#:~:text=Adobe%20After%20Effects% 20awalnya%20berasal,%2C %20transformasi %2C%20dan%20kerangka%20kunci.. [Accessed 22 November 2020]
- [23] Agung, "Apa Itu Motion graphic ?," Konsep Motion, 25 Agustus 2020. [Online]. Available: https://www.konsepmotion.com/2020/08/25/a pa-itumotion-graphic/. [Accessed 22 November 2020]
- [24] R. Brislin, Understanding Culture's Influence on Behavior, Fort Worth: Harcourt, 2000
- [25] G. Hofstede, Cultures and Organizations: Software of The Mind, London: Harper-Collins Publishers, 1994
- [26] Dewan Perwakilan Rakyat Republik Undang-Undang Republik Indonesia Nomor 5 Tahun 2017 Tentang Pemajuan Kebudayaan, Jakarta: Kementerian Sekretariat Negara Republik Indonesia, 2017